# **МОВА РОЗМІТКИ ГІПЕРТЕКСТУ - МОВА HTML**

*Web-сторінка* **-** *це створений за допомогою мови HTML текстовий файл, який можна відобразити у вікні Web-броузера.* 

**Мова HTML була запропонована Тімом Бернерсом-Лі у 1989р., як один з компонентів технології розробки системи WWW для опису того, як має виглядати документ. Різні структурні елементи Web-сторінки позначають відповідними операторами, які називаються** *тегами.*

*Сукупність тегів і правил їх використання називається мовою HTML (HyperText Markup Language* —*мова розмітки гіпертексту). Файл даних, фрагменти якого розмічені тегами* 

*мови HTML, називається HTML-документом.*

Ім'я такого файла звичайно має розширення *.htm*  чи *.html.* HTML-документ, поміщений на Webсервер, є Web-сторінкою, яка переглядається за допомогою Web-броузера.

## **Я<sup>К</sup> СТВОРИТИ WEB-СТОРІНКУ**

- **1.**Створити файл типу «**Текстовий документ**»
- **2.** Набрати в ньому код HTML-документа (Webстраницы)
- **3.**Відкрити меню «**Файл**» і вибрати в пункт **«Зберегти як…»**

**4.** У вікні, що з'явилося, навпроти **«Ім'я файлу»** ввести ім'я файлу (наприклад, своє прізвище латинськими буквами) і через крапку вказати розширення **htm**. Натиснути кнопку **«Зберегти».**

**5.**відкрийте цей файл за допомогою браузера.

## **ПЕРЕГЛЯД HTML-КОДУ СТОРІНКИ**

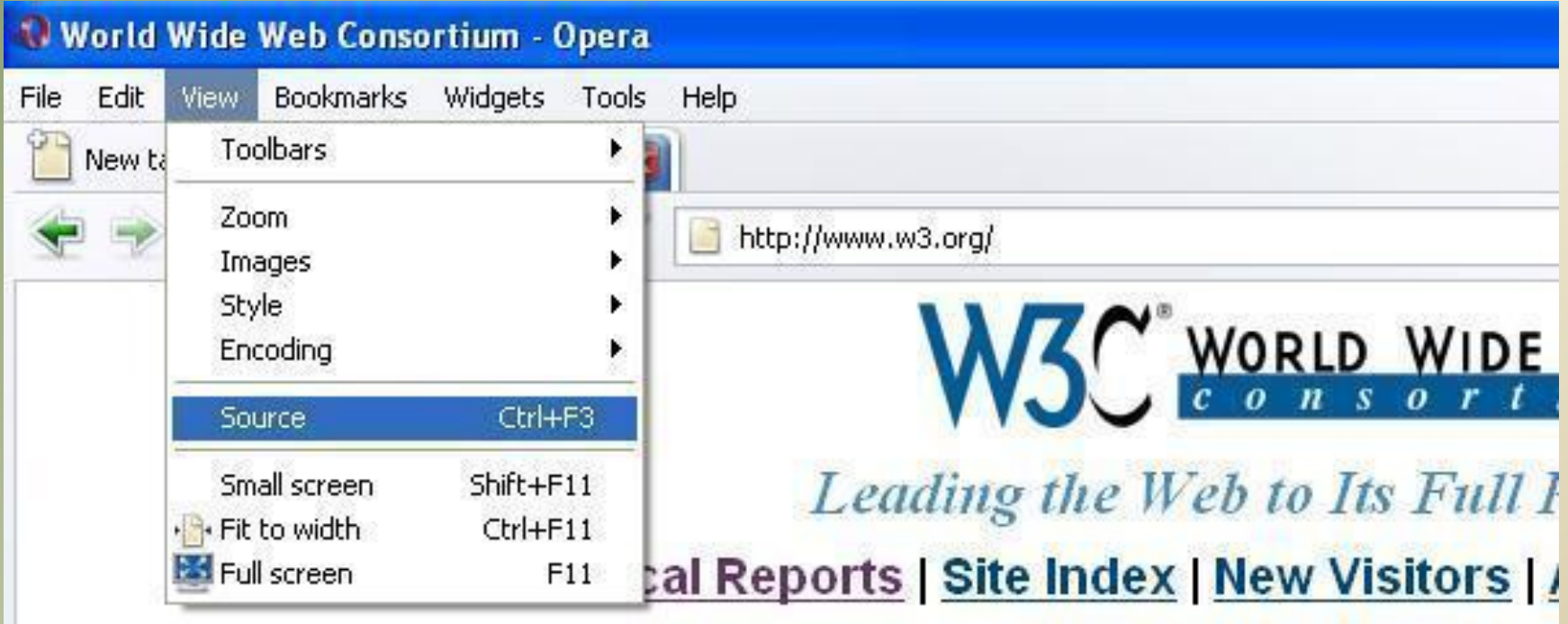

# **ТЕГ (АНГЛ. TAG – ОЗНАКА, МІТКА) –**

•це фрагмент коду, який описує певний елемент документа HTML і міститься в спеціальних дужках **< >**  •кінцевий тег має символ **/** •бувають парні та непарні (елементи, створені парними, називаються *контейнерами*.

Наприклад:

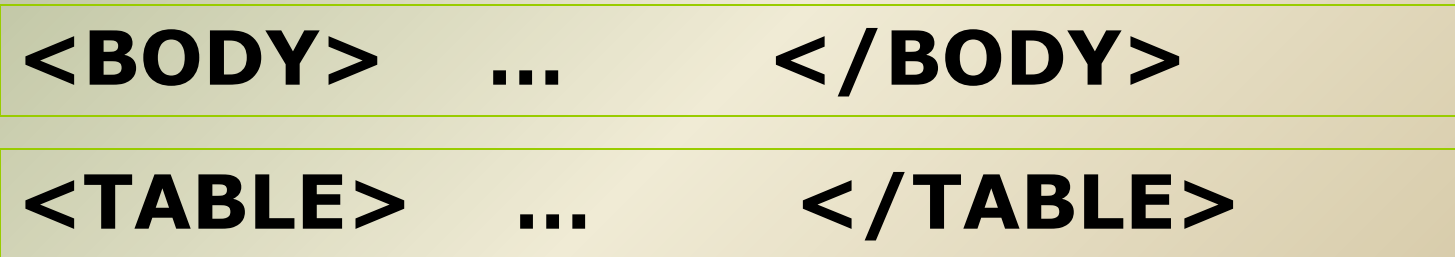

### **ТЕГИ:**

- задають правила форматування тексту;
- визначають межі дії елементу;
- відокремлюють один елемент від іншого.

# **КАТЕГОРЇЇ ТЕГІВ HTML:**

1. **Структурні** – це елементи, які *обов'язкові* для HTML-документа

2. **Блокові** – це елементи, які призначені для форматування текстових блоків

3. **Текстові** – це елементи, які задають…

розмітку шрифту, розмітку тексту

4. **Спеціальні** – це елементи порожнього рядка, якірний елемент, упроваджені елементи, елементи таблиці.

### **СТРУКТУРНІ ТЕГИ**

- **<HTML>…</HTML> початок та кінець документа.**
- ▪ **<HEAD>…</HEAD> початок та кінець заголовка.**
- **<TITLE>…</TITLE> текст між даними тегами інтерпретується, як назва сторінки і відображається в рядку заголовка вікна браузера.**
- **<BODY>…</BODY> містить оформлення гіпертексту для відображення браузером, цю частину називають тілом документа.**

### **СТРУКТУРА HTML-ДОКУМЕНТА:**

<! DOCTYPE> – службова інформація для браузера <HTML> <HEAD> <TITLE>…</TITLE>  $<$ /HEAD $>$  $<$ BODY  $>$  ……………... ……………… </BODY> </HTML> тіло документа – заголовок

### **Параметри тега BODY**

#### ✔ **BACKGROUND =" d: \my web\picture 1. gpj"**

Задає шлях до картинки для тла

#### ✔ **BGCOLOR = "white"**

Задає білий колір тла, якщо не використовується тлокартинка

#### ✔ **BGPROPERTIES = "fixed"**

Фонове зображення не прокручується **TEXT = "black"**

Задає колір тексту (тут чорний) на сторінці

**Створення заголовків (Headings) <Ні>... </Ні>** <**HTML**>

- <**HEAD**><**TITLE**> Приклади різнорівневих заголовків <**/TITLE**><**/НЕАD**>
- <**BODY**>
- <**H1**>Приклад заголовку розміру Н1 <**/H1**> <**H2**>Приклад заголовку розміру Н2 <**/H2**> <**H3**>Приклад заголовку розміру Н3 <**/H3**> <**H4**>Приклад заголовку розміру Н4 <**/H4**> <**H5**>Приклад заголовку розміру Н5 <**/H5**> <**H6**>Приклад заголовку розміру Н6 <**/H6**> <**/BODY**><**/HTML**>

#### *Абзаци (Paragraphs) <Р>... </Р>*

Для того, щоб розділити текст на абзаци, використовують парний тег <Р>. Все що знаходиться між <P> i </P> складає один абзац (тег </Р> необов'язковий). Абзаци відокремлюються порожніми рядками.

**Теги вирівнювання:** ▣ **<CENTER> елемент </CENTER>** Вирівнювання до центру ▣ **<LEFT> елемент </LEFT>** Вирівнювання до лівого краю ▣ **<RIGHT> елемент </RIGHT>** Вирівнювання до правого краю

#### **Теги для розміщення тексту** *(вони одинарні):*

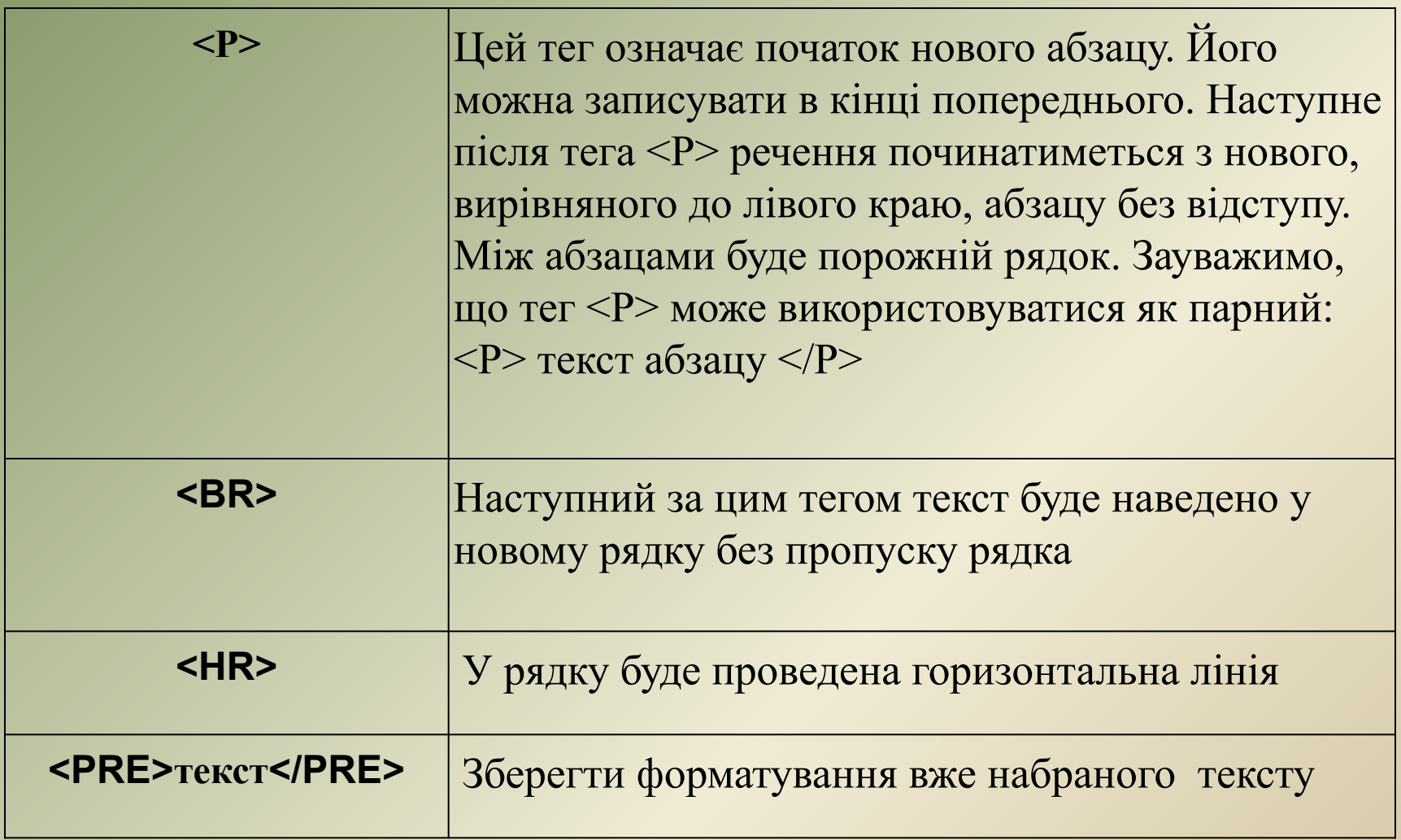

### **Теги форматування символів тексту** *(вони парні):*

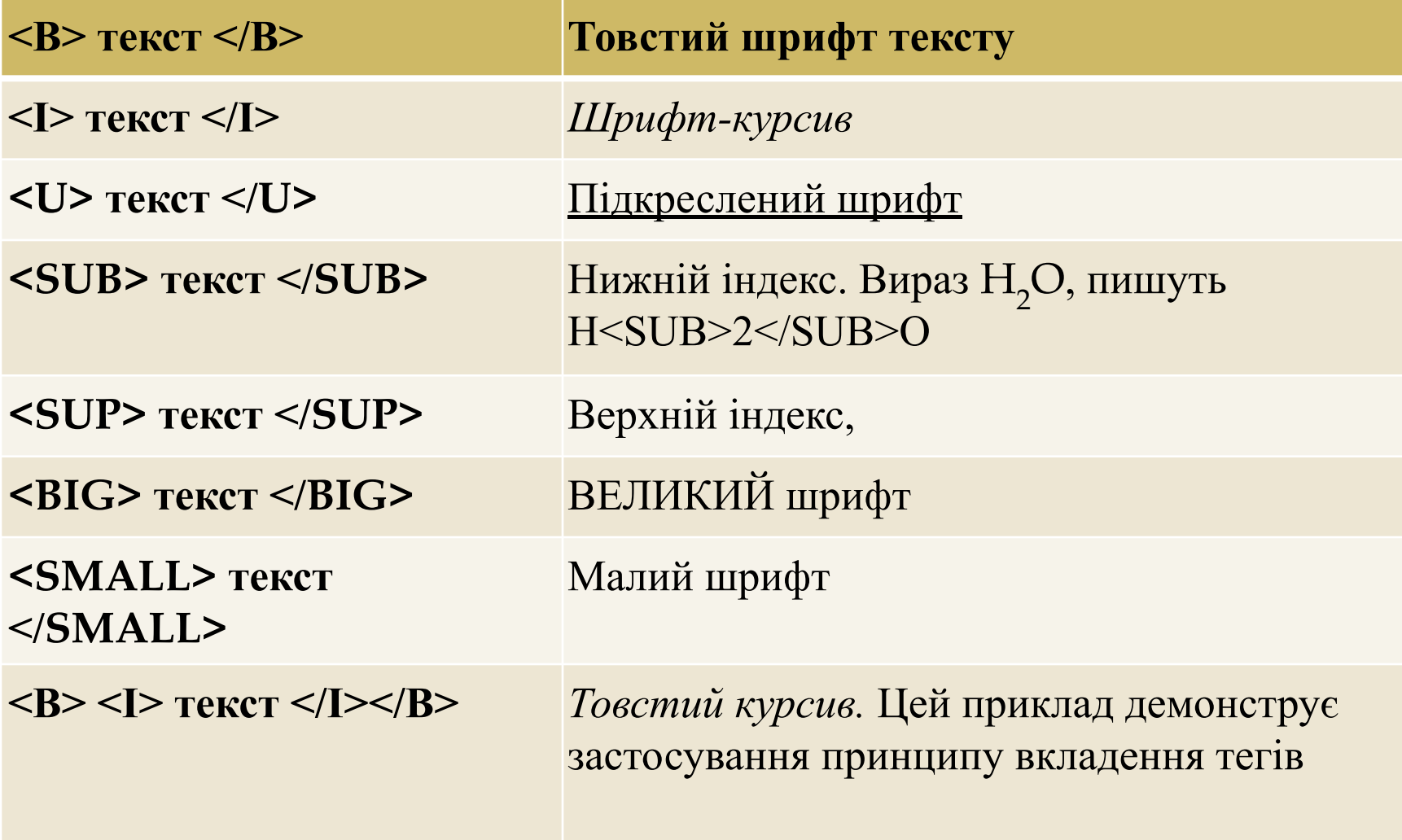

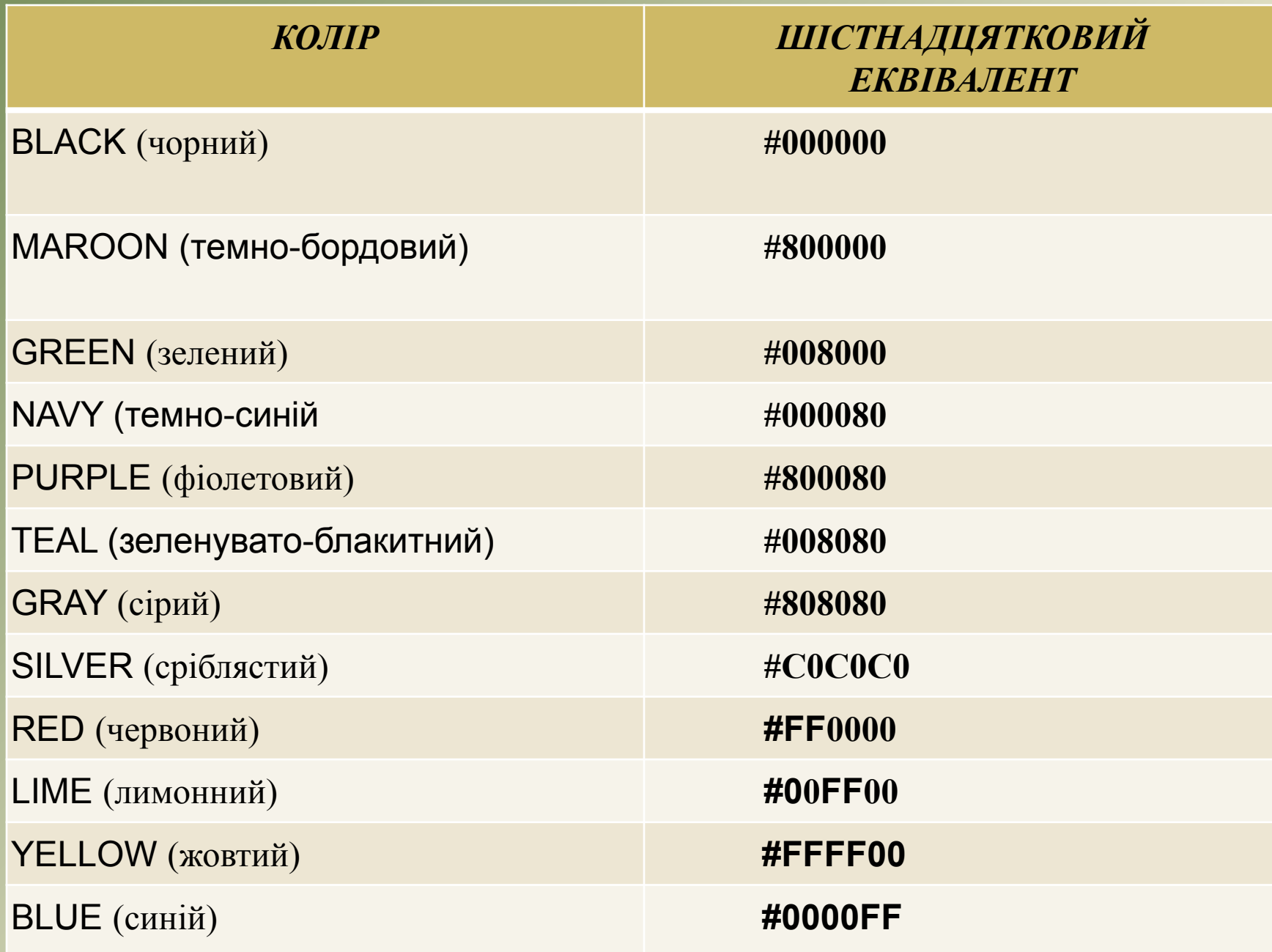

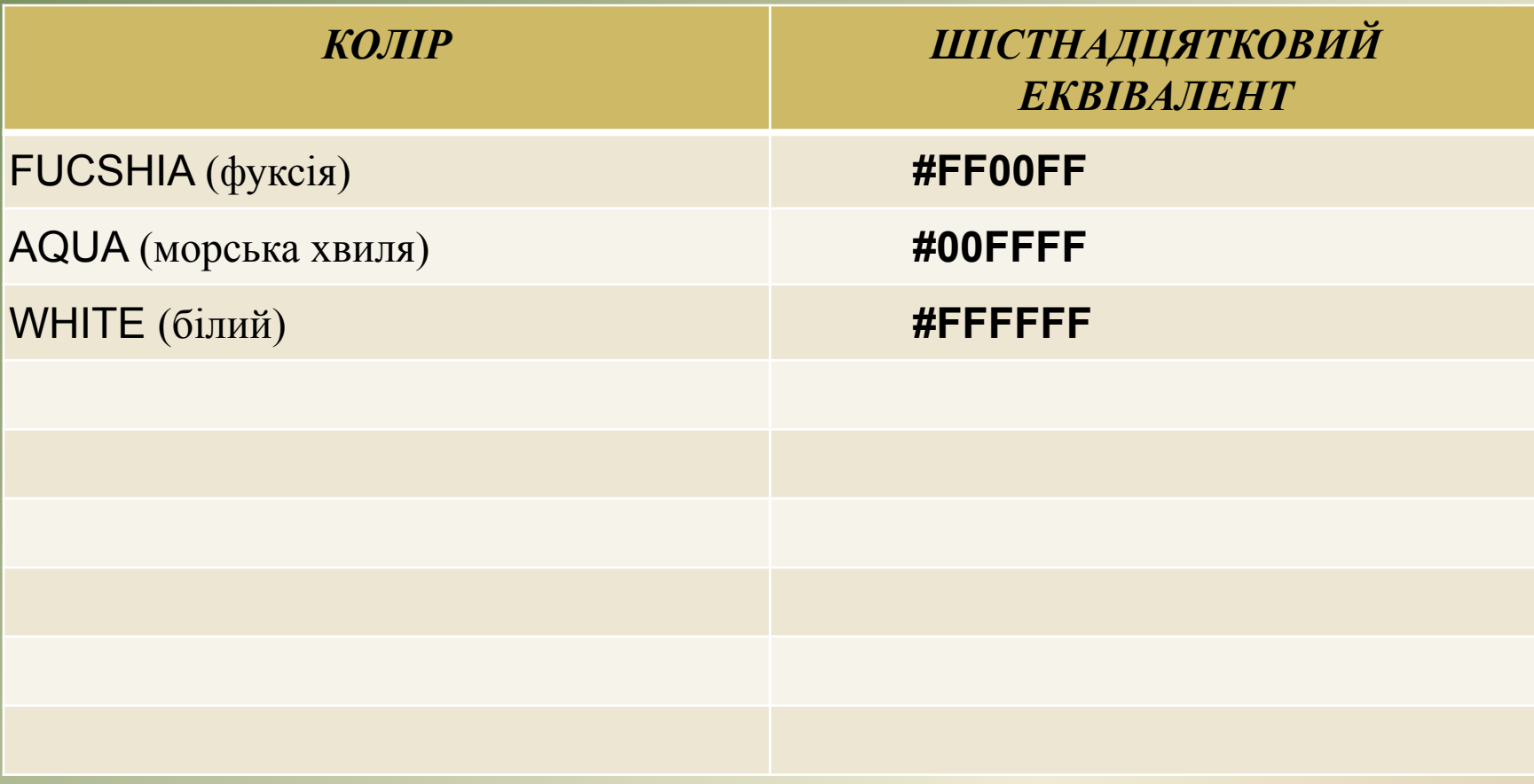

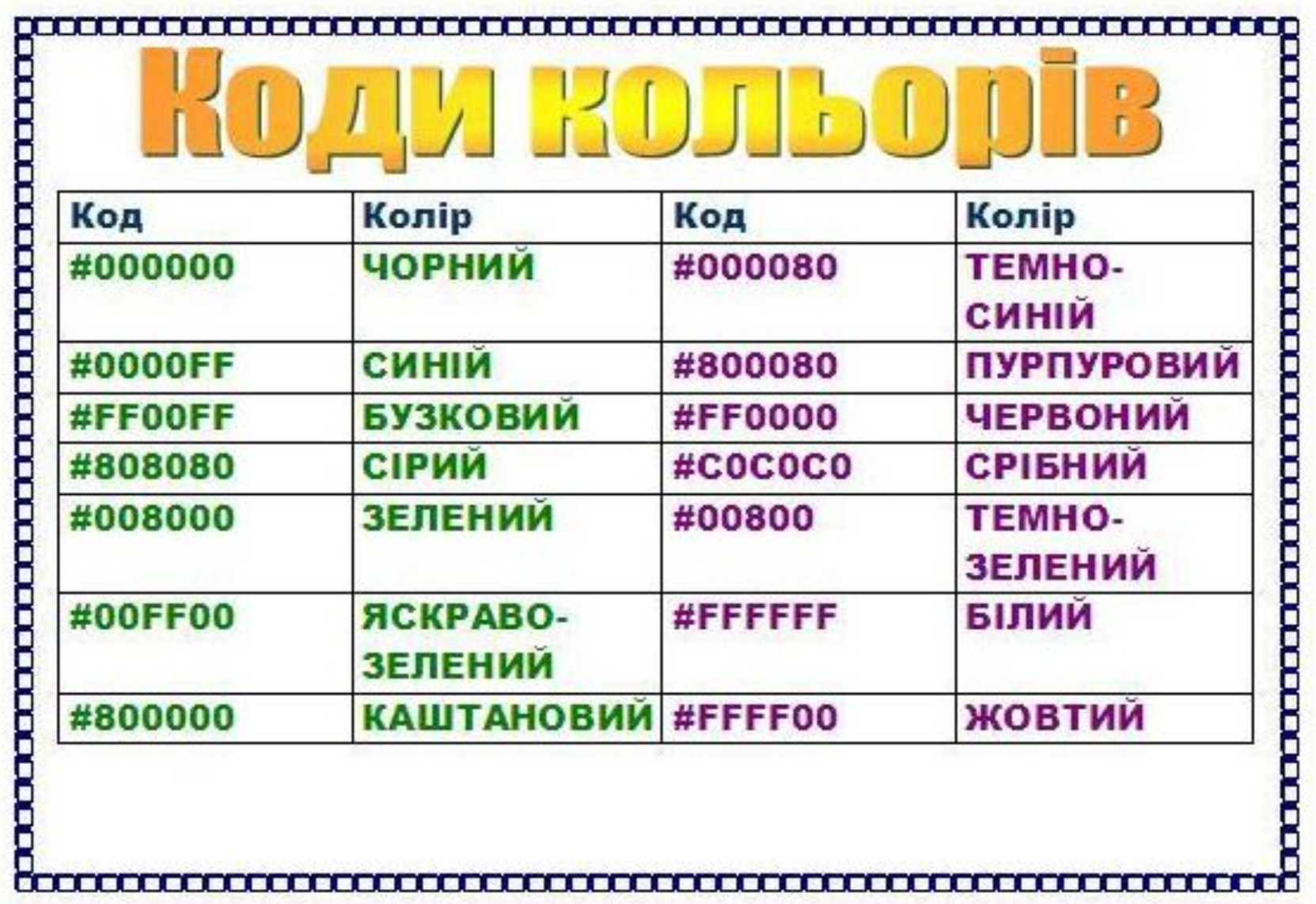

- Приклад 4. Створення WEB -сторінку, яка виводить на екран вірш: <**HTML**>
- <**HEAD**><**TITLE**> Мій улюблений вірш <**/TITLE**><**/НЕАD**> <**BODY**>
- <**CENTER**><**H1**>Причина<**/H1**><**/CENTER**>
- <**H2 ALIGN=RIGHT**>Тарас Шевченко<**/Н2**>
- <**H3**>
- <**p ALIGN=LEFT**>
- Реве та стогне Дніпр широкий,<**BR**>
- Сердитий вітер завива,<**BR**>
- Додолу верби гне високі,<**BR**>
- Горами хвилі підійма...<**/р**>
- <**H3**>

<**HR ALIGN=CENTER WIDTH=75% SIZE=5 COLOR=RED** > <**/BODY**><**/HTML**>

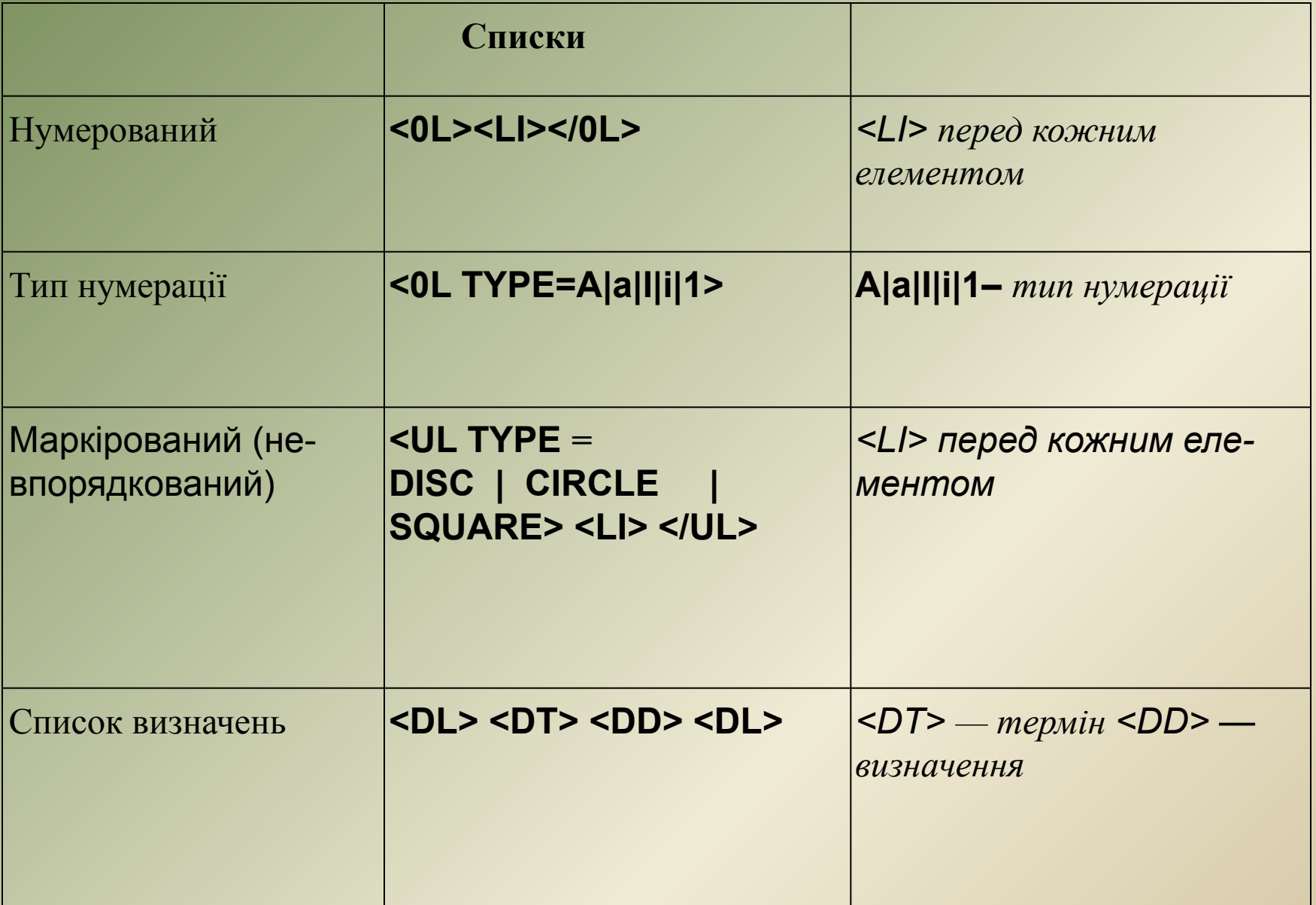

## **Приклад**

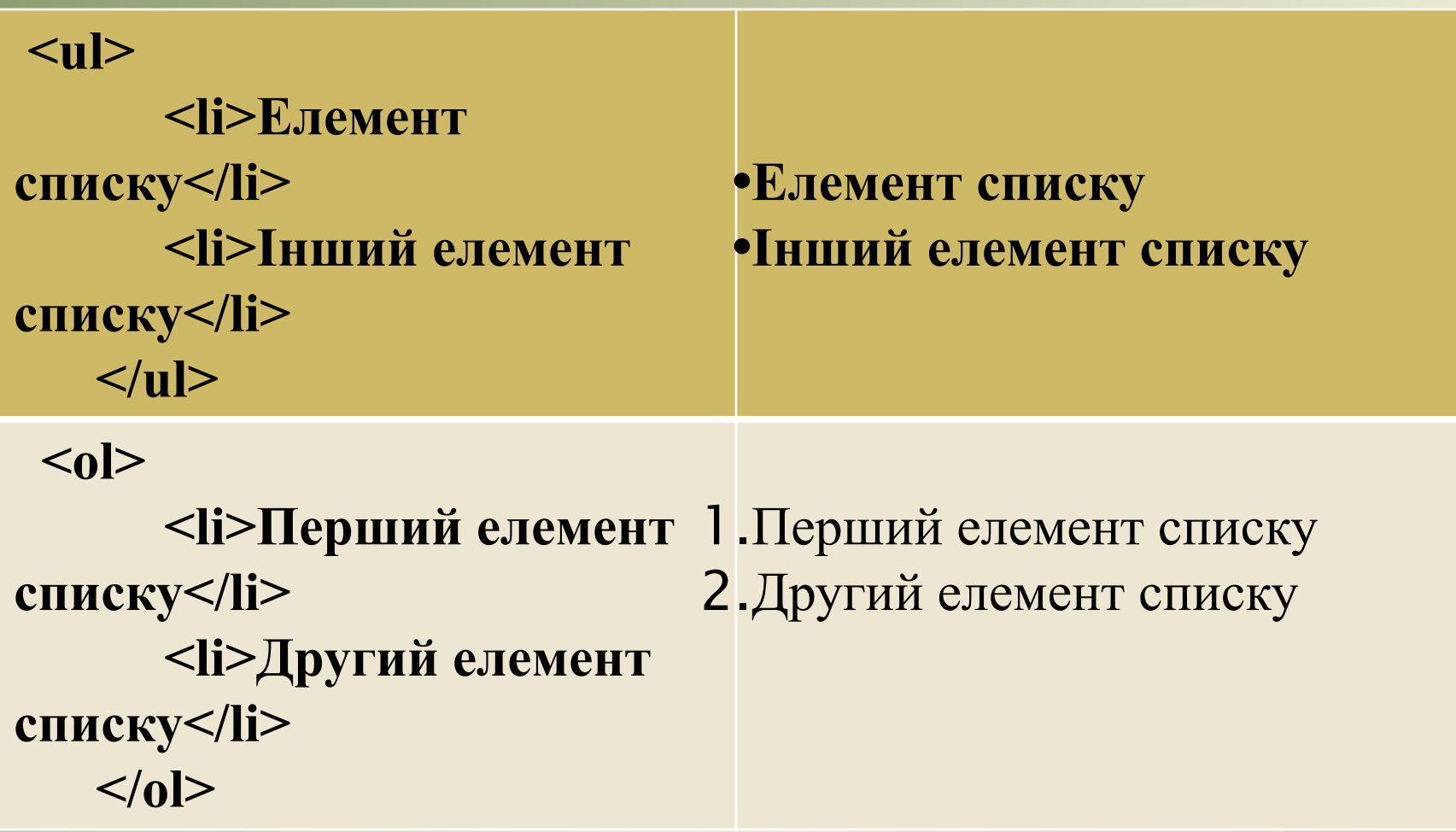

#### **Теги оформлення таблиць**

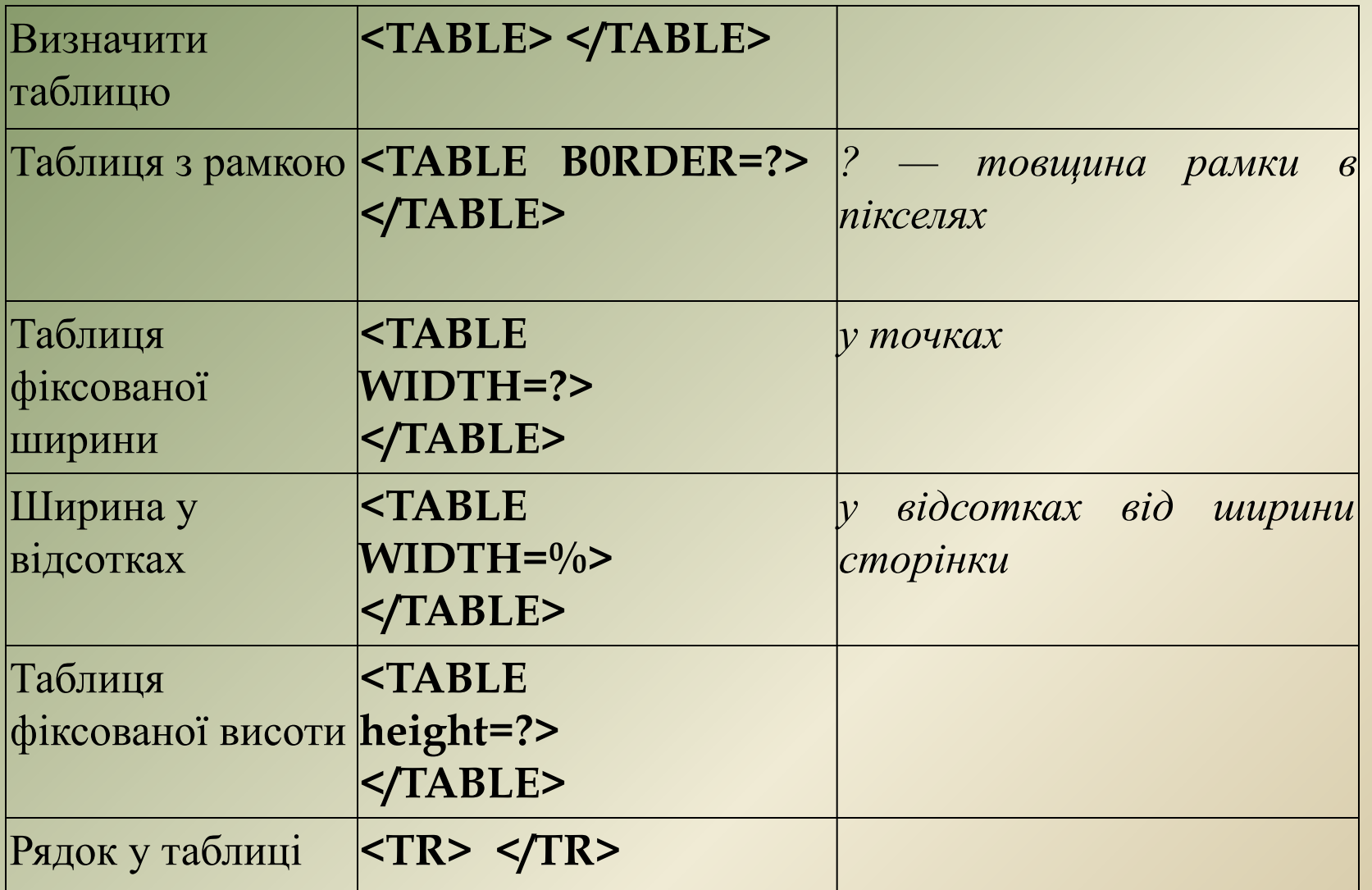

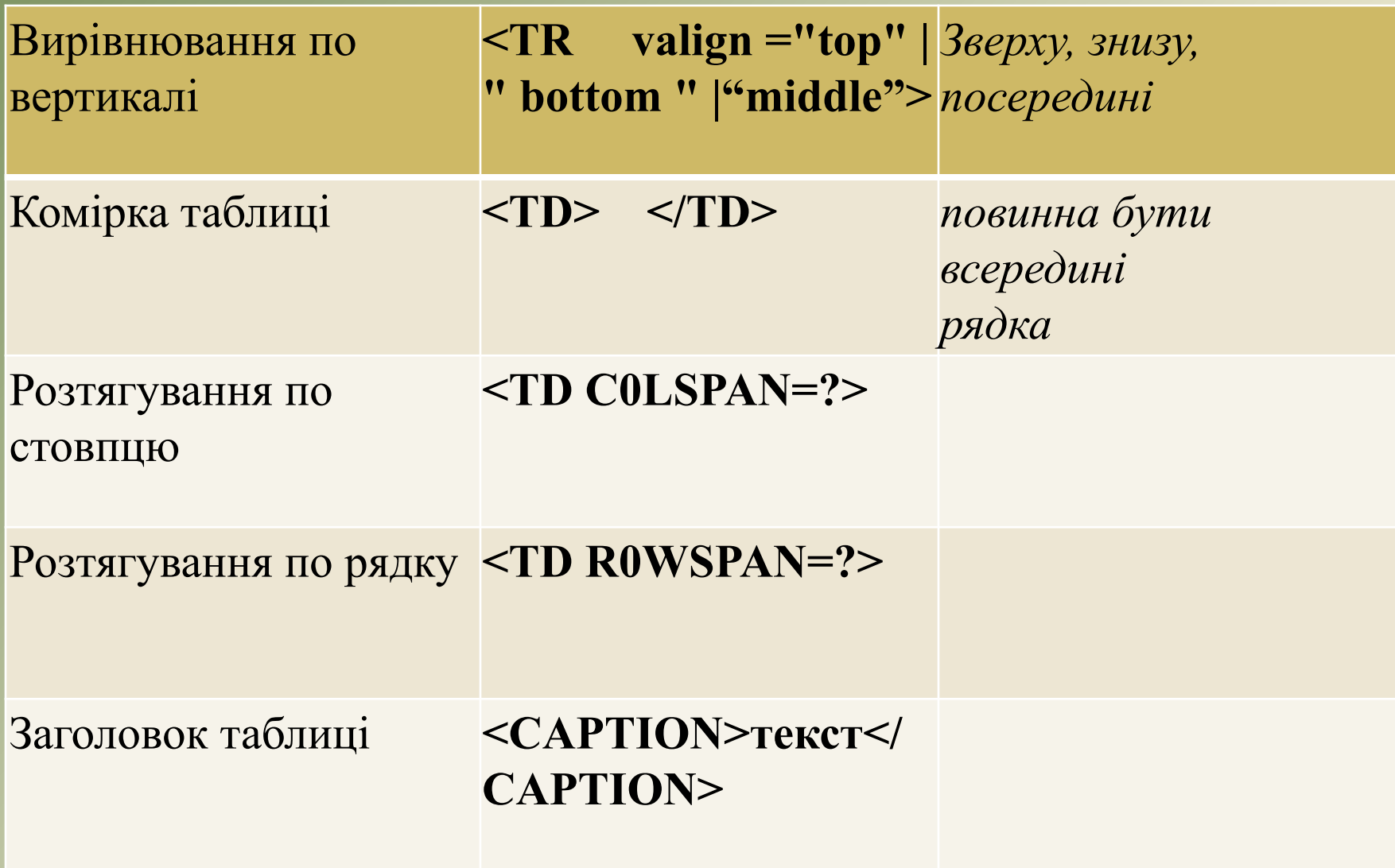

*Наприклад:* Нехай потрібно створити таблицю з двома рядками і трьома стовпчиками наведеного виду і наповнення. У відповідних комірках таблиці задати колір фону (параметр bgcolor), висоту (height) і ширину (width) комірок таблиці в пікселях Вирівняти вміст комірок таблиці *по горизонталі* і *по вертикалі* Для створення цієї таблиці необхідно набрати такий текст (спочатку задаються рядки):

**<table>**

```
<tr>
<td height ="35" width="50" bgcolor="#FFCC33" valign="top" >
<center> lxl </center></tr>
<td width="50" bgcolor="#336699"> <center> 1x2 </center> </tr>
<td width="50" bgcolor="#FFCC33" valign=" bottom " > <center> 1x3
</center> </tr>
</tr>
<tr>
<td height ="35" width="50" bgcolor="#336699" valign=" bottom " >
```
<center> 2xl</tr> **<td width="50" bgcolor="#FFCC33"> <center> 2x2 </center> </tr> <td width="50" bgcolor="#336699" valign="top" > <center> 2x3 </center> </tr> </tr> <table>**

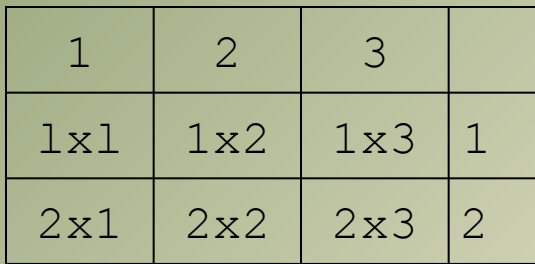